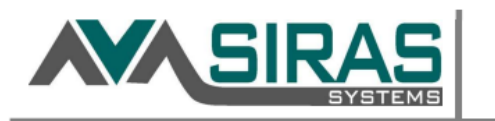

## *Question:*

*Is it possible to add (link) signature pages even after a meeting has been finalized?*

Forms can be uploaded to a meeting before and after the meeting has been *Finalized*. This is done by going to *the Student Info* menu> *Student Profile*> and *Documents File*. Upload the form and then under the *Associated Meeting* column, select the meeting that the uploaded doc is associated with.

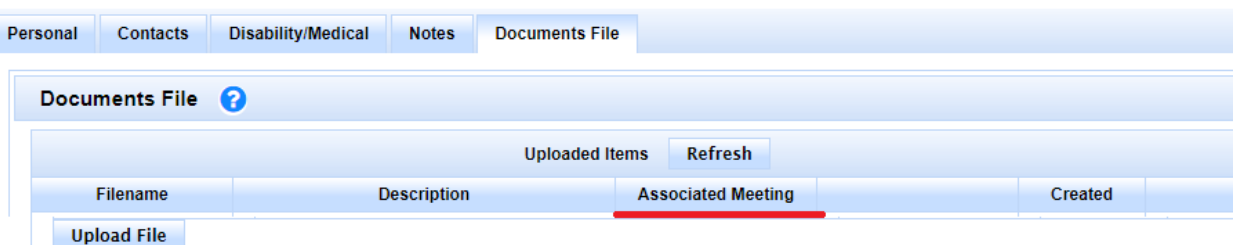

This can be done at any time and for any form including Signature pages. However, the *replace* and the *add to IEP as a numbered form option* are only available when the meeting is **open**.

*Question: Should I finalize a meeting that was held over the phone?*

Yes. If the meeting is remote and it will take more than a week to get the signature page, the case manager (or provider) should *Finalize* the meeting. The signature page may be uploaded at a later date under the *Student Info* menu> *Student Profile*> and *Documents File* and linked to the *Assosiated Meeting*.

*Question: Can I reactivate a meeting so I can upload or replace a signature page?*

Only *Admin 1* users can *Reactivate* a meeting. If it is urgent for some reason to do a "Replace page" of the Signature page, someone with *Admin 1* access or above can *Reactivate* the meeting up to 90 days after the meeting. If it is over 90 days, notify your SIRAS support/MIS team in the office for support.

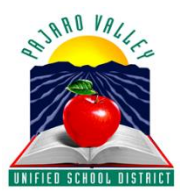